## μπαίνω στην ιστοσελίδα sch.gr

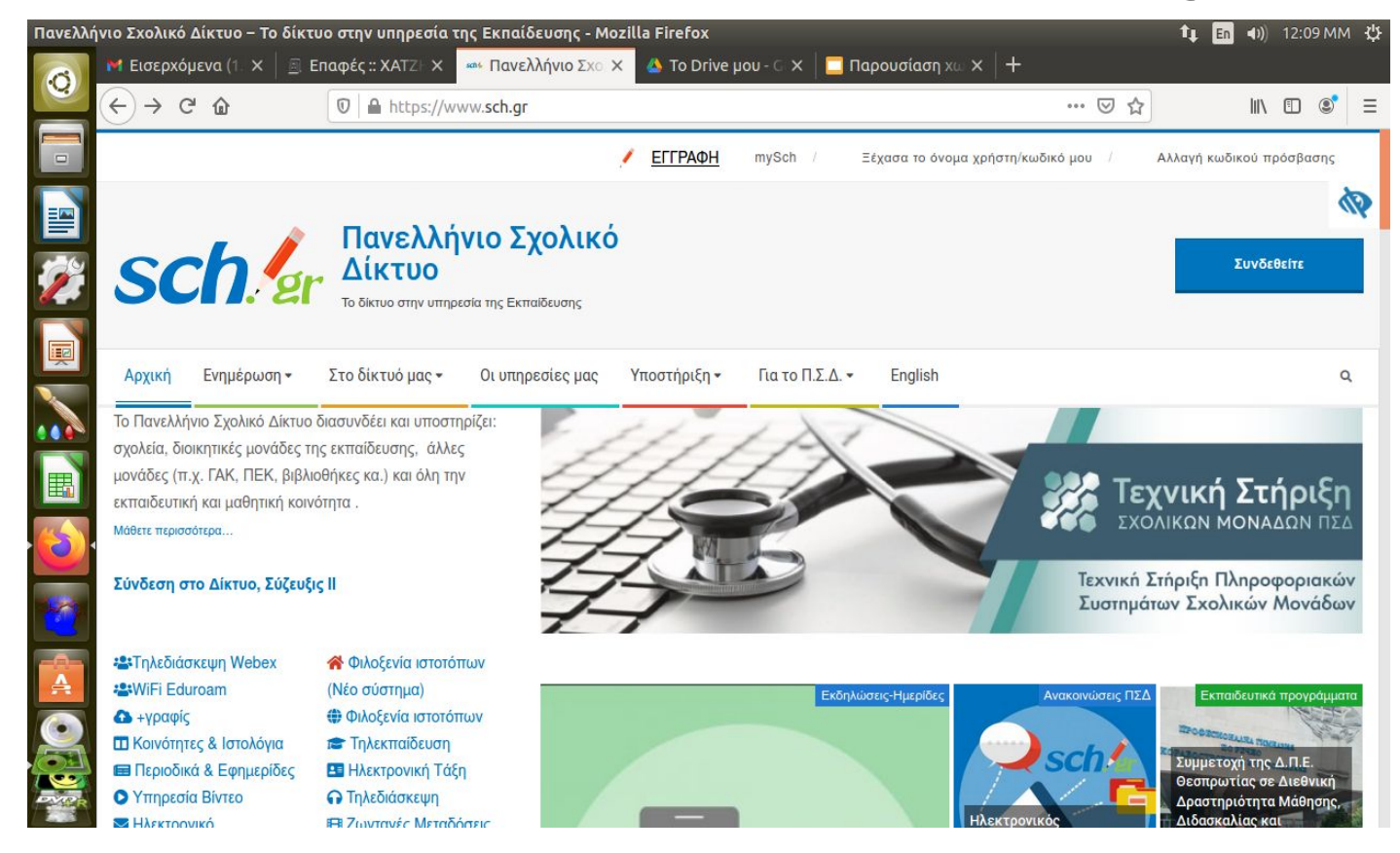

### επιλέγω '' ξέχασα τον κωδικό μου''

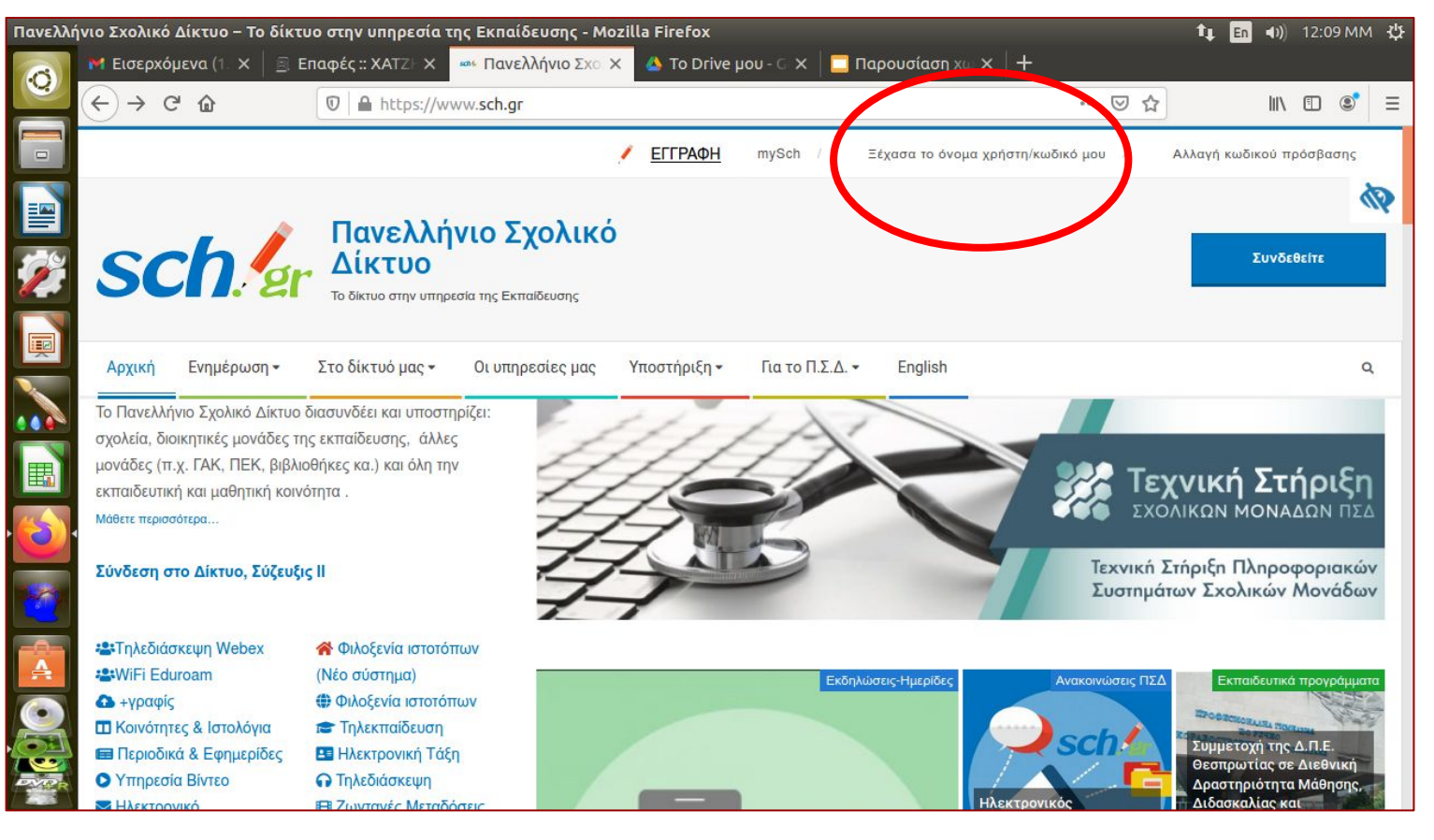

#### επιλέγω '' επιλέγω ανάκτηση στοιχείων''

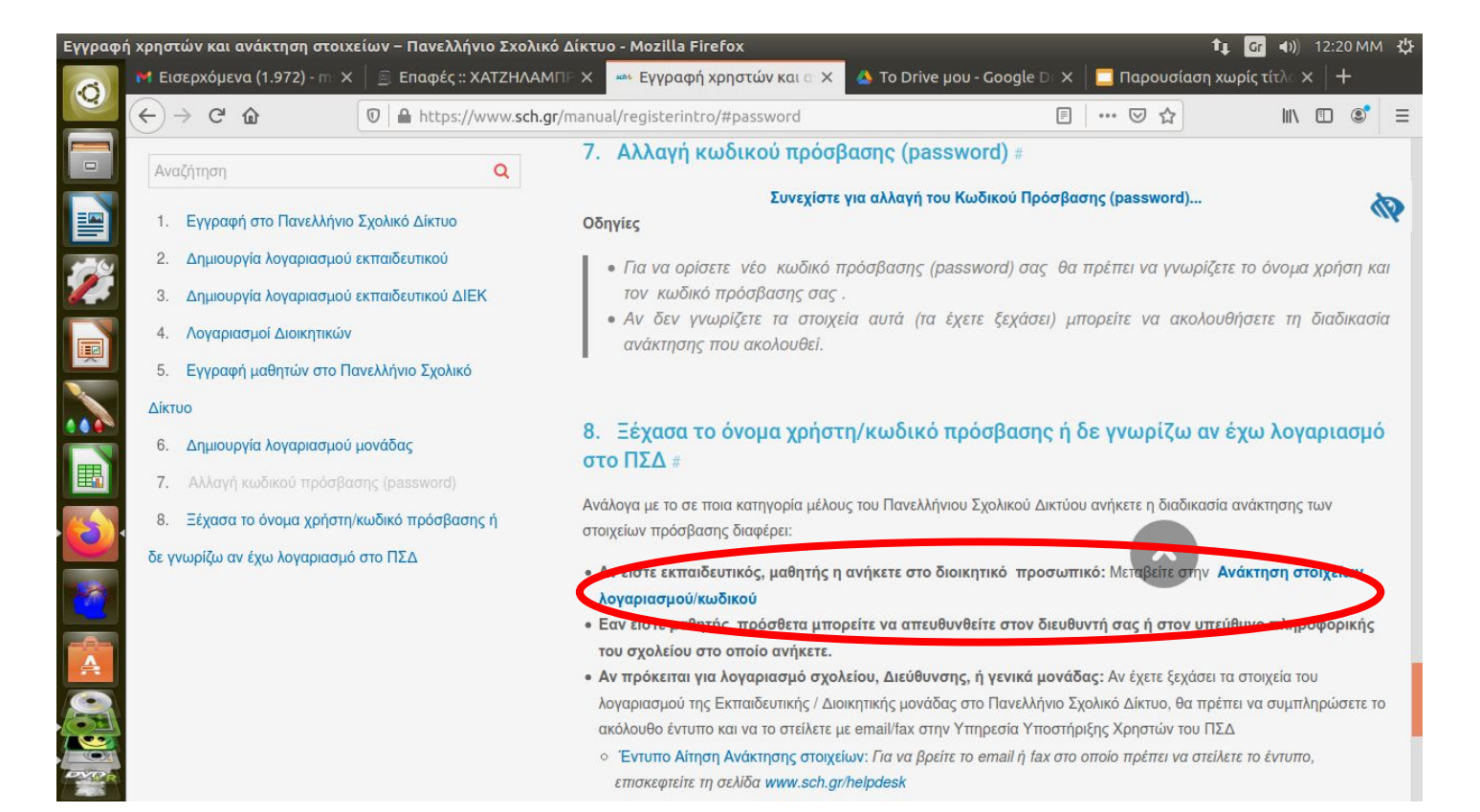

## βάζω το όνομα χρήστη στο πεδίο και επιλέγω συνέχεια

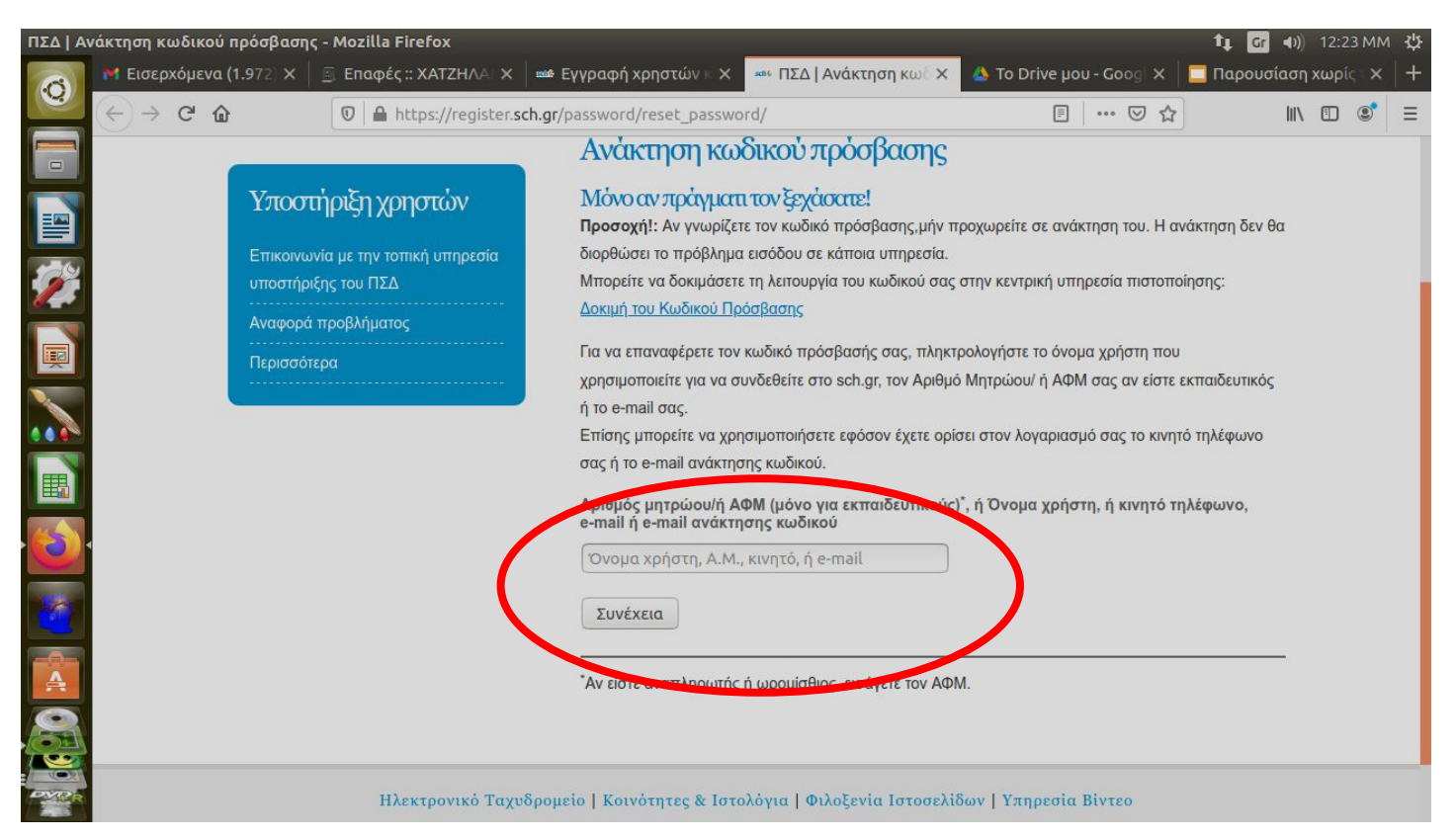

# επιλέγω email στο οποίο θα σταλεί σύνδεσμος για την αλλαγή κωδικού

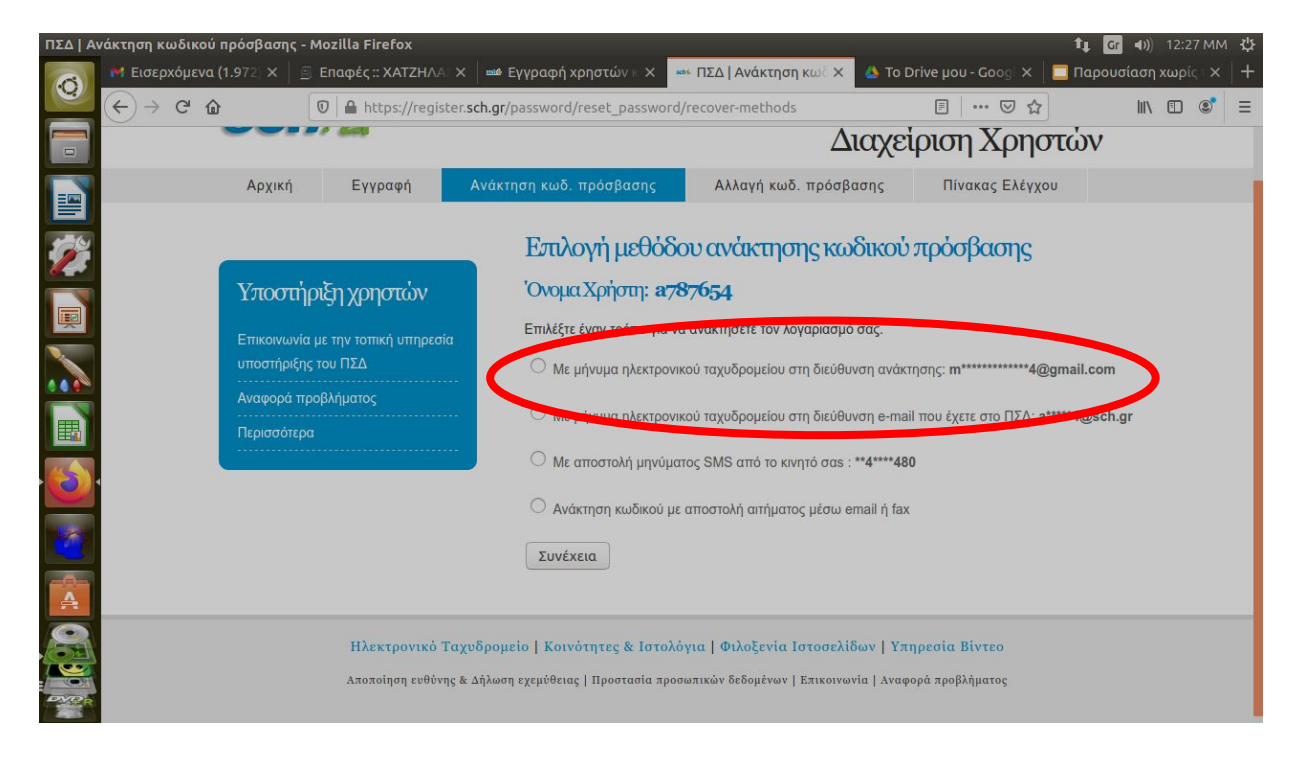